## VIRTUAL REGATTA NOTES:

When you first go into the website virtualregatta.com/inshoregame you will see the loading screen, click on it or wait a few seconds (may take 20-30 seconds initially to lad)

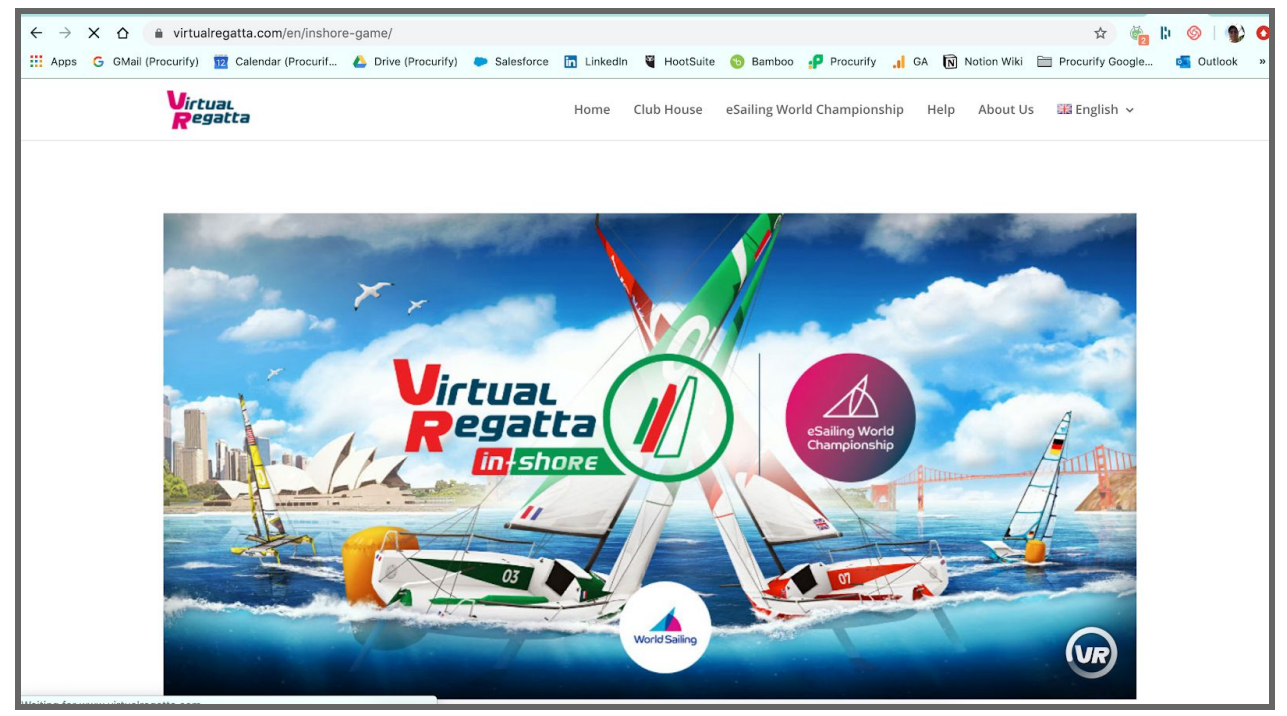

Next you'll see this screen as it loads; again click or wait …..

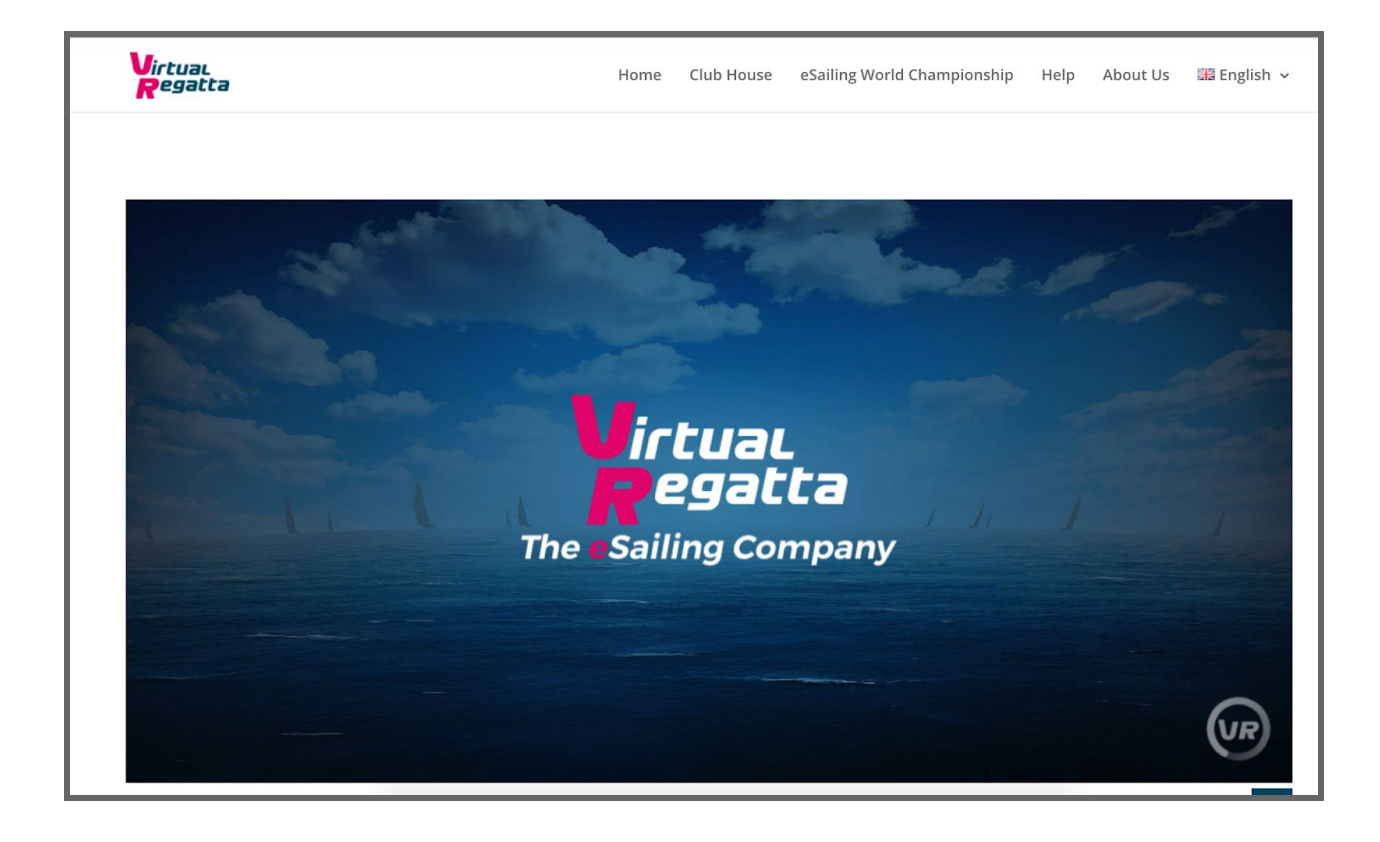

Eventually you should see this screen load up ready to go. I've been playing a few days so yours will look a bit different.

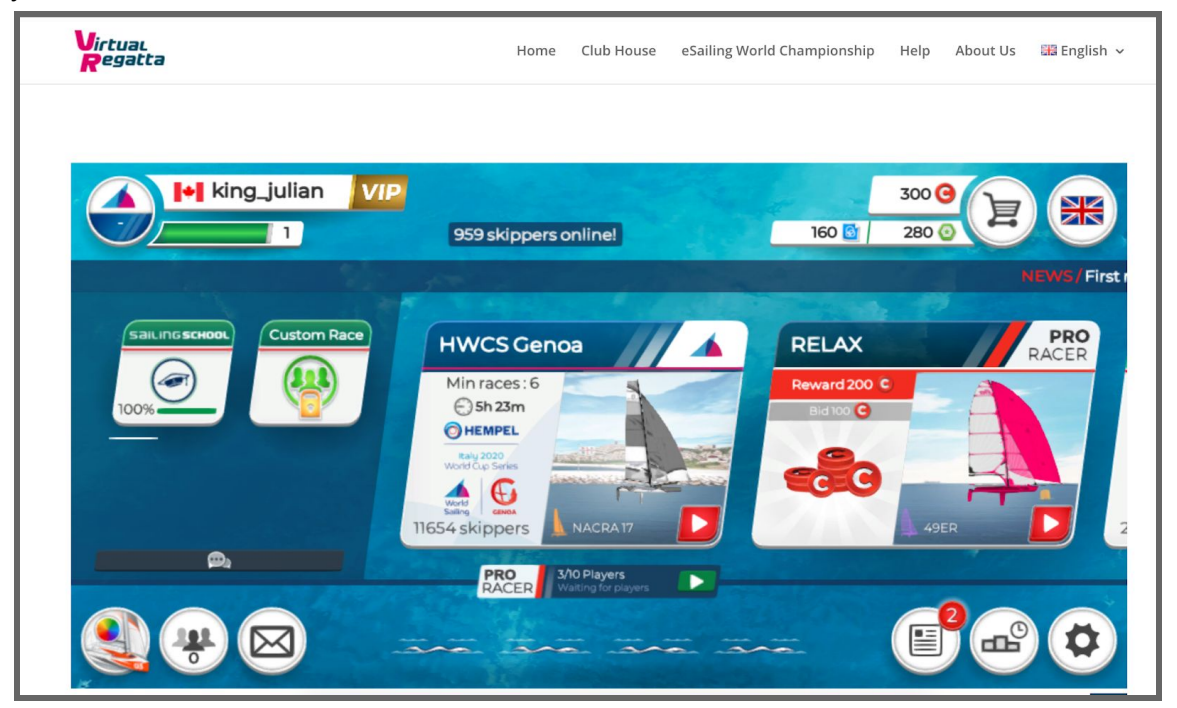

You can get into the Sailing School using the button in the middle left. This goes through some of the basics. Remember - to turn port or starboard, use the arrow keys. Other icons like 'tack' or 'flap sails' will appear later on.

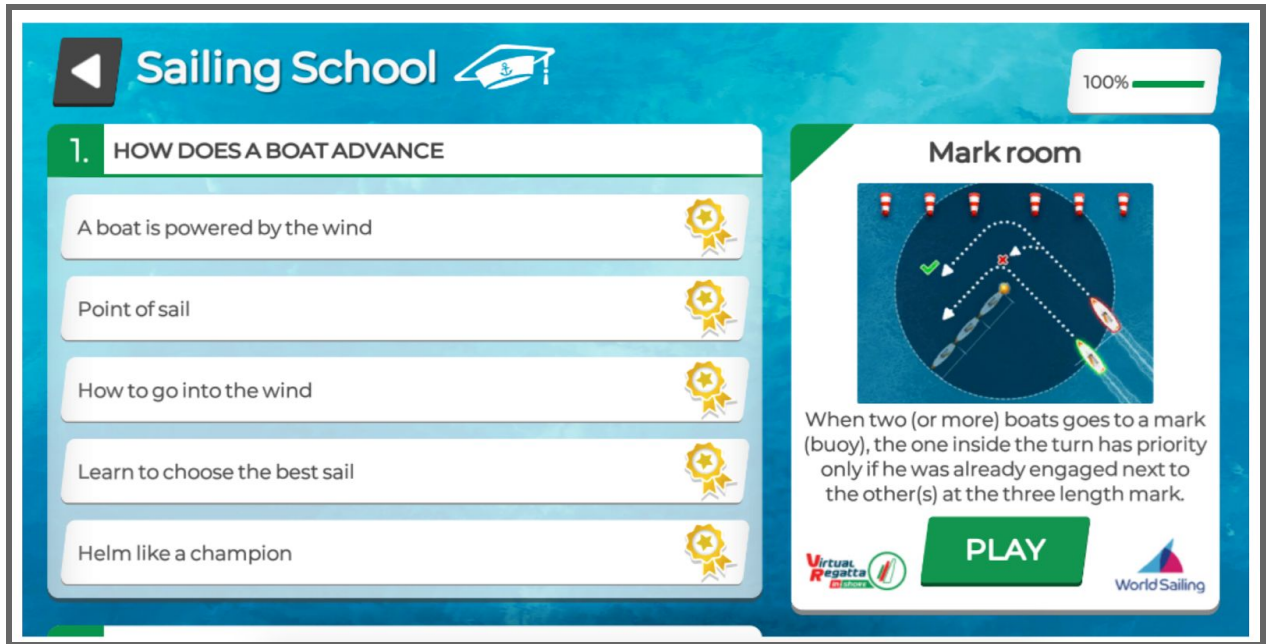

There are two sections; section 1 is all about how to make the boat sail; section 2 (scroll down) is all about the Regatta races. Each test has a pass/fail !

Once you've been through the basics and finished all the lessons , you can then choose your boat from the bottom left icon, the one with the boat and colour wheel.

This gets into the boat selection screen. Use the arrows to go through the boat selections. When you have the one you want (I suggest start with a nice slow Star), you can colour it and customise it. Most choices cost 'tokens' which you get if you pay the monthly fee or you can spend tokens you win. For now choose a free colour.

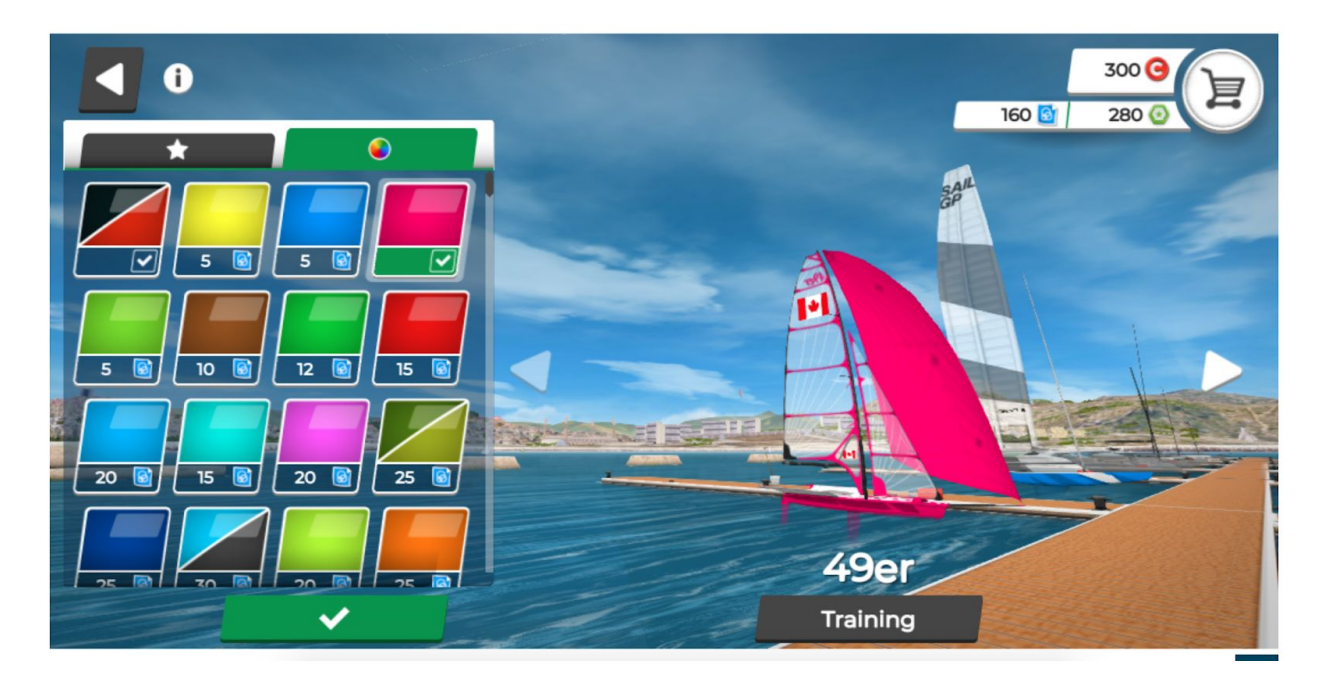

Once you have selected your boat, you can hit the **'Training'** button below your selected boat and this will give you some practice races (all on your own) where you can try starting, going round a course, and finishing.

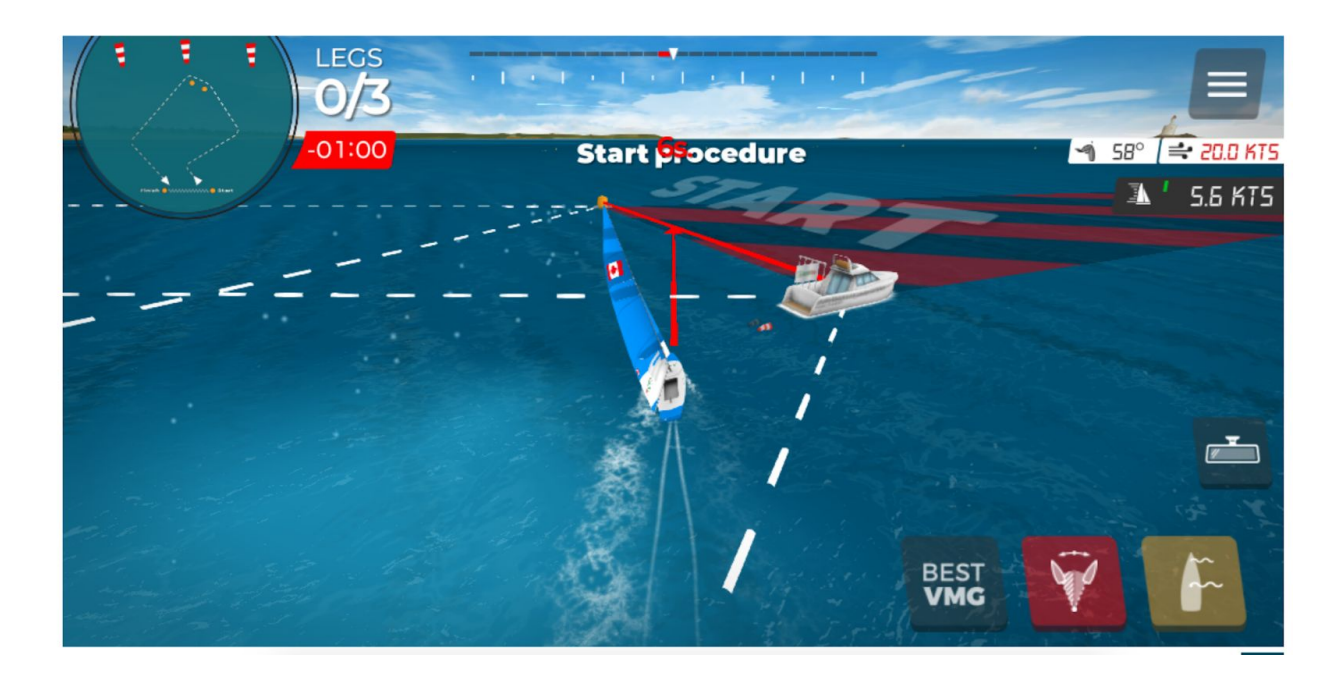

As well as the arrow keys to turn port or starboard, you now have a couple of new options in the lower right; a 'flap sails' icon, a 'tack or gybe' icon (if you're going upwind, it tacks, if downwind it gybes). The 'best VMG' - if available - will help choose the best course for maximum speed.

The rest is up to you ! A good resource is a Video series produced by the RYA in the UK, this gives some good racing guidance.

[https://www.youtube.com/watch?v=i\\_s2Ujk5VYI](https://www.youtube.com/watch?v=i_s2Ujk5VYI)

<https://www.youtube.com/watch?v=qfN6P3utsmA>

NOTE - when using the App as opposed to the Desktop/Laptop, the port-starboard movement is not by using arrow keys but by pressing arrow icons on the screen.

Our races will be entered using an access code, you won't see them listed; more later !